# **PRO-CITE: UM SOFTWARE PARA GERENCIAMENTO DE BASES DE DADOS BIBLIOGRÁFICOS \*** RESUMO

#### Cavan Michael McCarthy

Departamento de Biblioteconomia Universidade Federal de Pernambuco 50739 Recife, PE.

Descreve o software PRO-CITE para a definição de dados bibliográficos. Este pacote destaca-se por oferecer formatos prontos para materiais bibliográficos e audiovisuais e por ser extremamente fácil de utilizar, sendo baseado em cardápios e se aplica á bases de dados pequenas. Exemplos de arquivos montados utilizando o sistema são apresentados.

# 1 — INTRODUÇÃO

A última década foi marcada pela ascensão meteórica do microcomputador, que saiu da ficção científica para tornar-se uma ferramenta de trabalho corriqueira para os profissionais dos países industrializados. A implantação do micro foi acompanhada pelo surgimento de pacotes de software para atividades específicas. O usuário geralmente compra um pacote ou conjunto de programas que desempenham, aproximadamente, as tarefas visadas. Uma vez que o pacote é instalado, o indivíduo modifica e personaliza seu funcionamento, até alcançar os resultados desejados. Essa combinação de um sistema geral, preparado por especialistas, com capacidade de personalização sob o controle do usuário, proporciona alto nível de eficiência. Existem vários tipos de pacotes, dos quais os principais visam à elaboração de planilhas de cálculo, processamento de textos ou a montagem de bases de dados.

#### 2 — BASES DE DADOS

As bases de dados gerenciam informações que podem ser organizadas sistematicamente. Um cadastro de endereços, por exemplo, contém uma série de entradas ou registros, todos semelhantes em termos de organização e conteúdo, com nome, rua, bairro etc. Pacotes de software para organizar informações desse tipo em microcomputador encontram larga

utilização no meio comercial e empresarial para cadastros, listas de preços etc. O sistema mais conhecido é o dBASE, disponível em várias versões, do dBASE II até o dBASE IV. Sistemas de gerenciamento de bases de dados manipulam informações na forma de registros e campos. Um registro é equivalente a uma entrada na terminologia do bibliotecário, ou seja, as informações relevantes para uma unidade, livro ou documento. Os campos contêm determinados tipos de informação; uma base de dados sobre livros incluirá campos para registrar o autor, título, editora etc. Pacotes de software para esses fins são denominados Sistemas de Gerenciamento de Banco de Dados (SGBD) e devem permitir definição dos campos, entrada de dados, pesquisa do arquivo, impressão de dados, modificação ou atualização do conteúdo dos campos ou supressão de registros. Os sistemas têm grande potencial na área de Biblioteconomia, onde o registro e a recuperação sistemática de dados constituem atividades básicas.

Apropriados ao meio empresarial, os sistemas dBASE apresentam limitações que dificultam sua utilização na Biblioteconomia. Quando um campo é definido como tendo determinado número de caracteres, estes caracteres são sempre reservados na memória, mesmo que sejam parcial ou inteiramente em branco. Mas o registro de documentos implica a existência de informações de tamanhos bastante diversificados; sistemas de tamanho fixo são pouco apropriados para Biblioteconomia. Os sistemas dBASE geralmente orientam-se para

<sup>\*</sup> Trabalho elaborado com o apoio do CNPq

saídas em forma colunar; é mais difícil conseguir uma saída semelhante a uma entrada bibliográfica.

As limitações do dBASE e a grande procura de sistemas de gerenciamento de bases de dados estimulou a criação de sistemas aperfeiçoados. Muitos destes, tais como Clipper, visam melhorar o próprio dBASE. Outros oferecem linguagens de programação mais desenvolvidas, trabalho em rede, compatibilidade com outros sistemas etc. Um enfoque alternativo é desenvolver bases de dados apropriadas para determinadas áreas; este trabalho examina um sistema para dados bibliográficos.

# 3 \_ INTRODUÇÃO AO PRO-CITE

O sistema PRO-CITE permite o gerenciamento de bases de dados bibliográficos em microcomputador. Seu mercado principal encontra-se entre usuários pessoais, tais como professores universitários ou pesquisadores. Uma aplicação típica seria a manutenção de uma base de dados de referências sobre assuntos de interesse profissional. Ao preparar um relatório, trabalho para congresso ou programa de disciplina, o usuário seleciona as referências bibliográficas relevantes, escolhe a apresentação adequada e gera uma bibliografia especializada. O pacote também tem poder e flexibilidade suficientes para ser de interesse para serviços informacionais de pequeno porte.

O sistema foi desenvolvido em 1983 por um professor de Biblioteconomia da Universidade de Michigan. A primeira versão chamava-se Personal Bibliographic System e funcionava em microcomputadores da linha Apple. O nome PRO-CITE foi adotado para os pacotes compatíveis com IBM-PC e já existe um pacote apropriado para Macintosh. O sistema para IBM-PC examinado para este trabalho foi a versão 1.3, com quatro disquetes e um manual em folhas soltas com aproximadamente 400 páginas. A capacidade máxima é de 32 500 registros por arquivo; um formato pode ter até 45 campos plenamente variáveis; cada registro ocupa um espaço mínimo de 256 caracteres, enquanto o tamanho máximo dos campos e dos registros é limitado somente pela memória disponível. Para gerenciar bases de dados de porte, um disco fixo é essencial, mas o pacote funciona bem com disquetes.

# 4 — UTILIZANDO O PRO-CITE

A primeira tarefa é digitar o nome da futura base de dados. O sistema cria essa base e oferece

ao usuário o cardápio principal. Cada alternativa é um comando, uma palavra breve em inglês; a tela também apresenta uma descrição breve dos comandos. A nova base de dados ainda não contém informações; o passo inicial será inserir dados, escolhendo o primeiro comando da lista, "Edit"; a tela informa que esta alternativa permite editar, inserir ou cancelar registros.

Ao escolher o comando "Edit" surge uma tela quase totalmente em branco, com códigos à esquerda e uma série de comandos na linha inferior. No canto inferior, à esquerda, aparece o comentário "Books-short"; o sistema está pronto para receber dados no formato abreviado para livros. Os códigos de quatro letras à esquerda significam campos nesse formato: 'Auth' identifica o campo do autor, "Titl" o campo do título etc. Os códigos são mnemônicos; mesmo assim não é necessário decorá-los porque quando o sinal luminoso entra num campo, o nome completo aparece no canto inferior à esquerda.

Para introduzir dados em determinado campo, movimentar o sinal luminoso para o campo apropriado e digitar. Os campos são inteiramente variáveis; é possível digitar qualquer quantidade ou tipo de caracter. Os campos aparecem na ordem convencional começando com o autor, terminando com termos de indexação. Não é necessário digitar códigos, indicadores, pontuação etc. Terminada a entrada de dados para um determinado documento, apertar a chave apropriada para gravar as informações. No caso de desejar registrar um periódico, tese, mapa ou outro documento, troca-se o formato e a tela passa a apresentar a lista dos campos apropriados para o novo tipo de documento. No PRO-CITE, uma única base de dados pode incluir documentos registrados em vários formatos.

Para imprimir o conteúdo da base de dados, voltar para o cardápio principal e selecionar o comando "Print", imprimir. Sua bibliografia sairá na impressora em ordem alfabética, as referências numeradas seqüencialmente e com a apresentação e pontuação de uma referência bibliográfica. Outros comandos podem ser escolhidos nos cardápios para pesquisar, ordenar ou indexar os dados. A apresentação final pode ser modificada; é possível montar um formato próprio para fins específicos.

# 5 — COMANDOS

O sistema PRO-CITE é fácil de utilizar porque em cada etapa o sistema apresenta menus ou listas de comandos. Um comando está sempre

iluminado; para selecioná-lo é só apertar "Enter". As flechas permitem mudar para os outros comandos. Os comandos que não estão disponíveis em determinado momento simplesmente não acendem. Por exemplo, ao examinar a primeira entrada de uma base de dados, o sistema não aceita um comando para ver o registro anterior. Alternativamente, o usuário pode fazer uma seleção digitando uma única letra, geralmente a primeira letra do comando.

# 6 \_ ENTRADA DE DADOS

O sistema oferece uma liberdade mais do que ampla para entrada de dados, porque qualquer quantidade de caracteres, de qualquer tipo, pode ser digitada em qualquer campo. Os sistemas de base de dados mais conhecidos utilizam campos fixos, dimensionados com antecedência. No PRO-CITE, essas limitações surgem unicamente em decorrência do espaço livre na memória do micro.

Os sistemas de bases de dados mais difundidos também exigem que o usuário especifique o tipo de caracter a ser gravado em cada campo. Os campos são geralmente protegidos, impossibilitando a digitação de letras num campo destinado a números etc. No PRO-CITE, qualquer caracter pode ser digitado em qualquer campo. Em arquivos bibliográficos a grande maioria dos campos, tais como autor e título, devem aceitar qualquer caracter. Anos de publicação, números de páginas e números de registro podem, teoricamente, ser gravados em campos numéricos. Mas as bibliotecas, na prática, utilizam expressões mais complexas para esses fins: "[197-?], "45p." ou "45f.", "86/1234". Expressões que combinam números, letras e pontuação só podem ser registrados em campos livres.

Ao terminar a digitação de cada entrada, os dados são gravados ao passar para a próxima entrada. Isso proporciona um alto nível de segurança ao usuário do PRO-CITE, visto que uma falta de energia resultará unicamente na perda dos dados sendo digitados. Na maioria dos sistemas, uma queda de energia implica a perda do trabalho da sessão.

O PRO-CITE oferece vários dispositivos para facilitar a editoração e indexação. Ao digitar dados no campo errado, é fácil transferir as informações para o campo apropriado. Uma única entrada pode ser examinada, no formato de saída, imediatamente depois da sua digitação. É possível modificar os números de registro. Um termo pode ser escolhido para

indexação, movimentando o sinal luminoso para a palavra e apertando uma tecla. A palavra será automaticamente adicionada à lista de termos no campo de indexação. O sistema oferece hifenação opcional, onde o usuário indica, dentro da palavra, os lugares onde seria conveniente quebrar a linha.

# 7 \_ FORMATOS

Na introdução acima, o formato abreviado para livros foi citado. Este oferece dez campos: autor, título, lugar de publicação, editora, data, ISBN, anotação, resumo, número de chamada e termos de indexação. No caso de registrar outros tipos de dados, selecionar outro formato. Existem 20 formatos, para livros, revistas, jornais, teses, manuscritos, música, filmes, programas de computador, obras de arte etc. O número de campos disponível varia conforme o tipo de material; por exemplo, o sistema oferece 28 campos para registrar anais de congressos. Alguns formatos aceitam mais de um tipo de informação; os formatos completos para livros e periódicos aceitam entradas simples ou analíticas. Existe um formato preestabelecido para cada suporte informacional em uso corrente, o que constitui uma grande vantagem em relação aos outros sistemas de base de dados, onde o usuário precisa definir o formato.

O PRO-CITE também permite ao usuário montar seus próprios formatos, se for necessário. A versão 1.3 oferece até seis formatos para descrever materiais não incluídos nos 20 formatos preestabelecidos ou para montar cadastros ou bases de dados não-bibliográficos. A mesma base de dados pode incorporar documentos registrados numa variedade de formatos. O pacote também permite a transferência de dados entre dois formatos. No caso de existir campos iguais, o conteúdo destes é transferido diretamente. Dados registrados em campos sem equivalente são lançados no último campo; de lá eles podem ser facilmente transferidos para o lugar apropriado utilizando os comandos de editoração.

# 8 — PESQUISAS NA BASE DE DADOS

O PRO-CITE oferece todos os tipos de pesquisas encontradas em bases de dados. Para fazer uma pesquisa, escolher o comando "Selecionar" no cardápio principal, digitar o termo que será pesquisado e aperte o teclado de "Enter". O sistema examina seqüencialmente todos os registros. O comando "Browse" (examinar rapidamente) permite examinar esse subconjunto de registros relevantes, retirando ou

adicionando entradas manualmente. O subconjunto pode ser impresso como uma bibliografia especial, utilizado para formar uma outra base de dados, combinado com um outro subconjunto etc.

As expressões booleanas **and,** or e not podem ser utilizadas; truncagem pode ser feita tanto na esquerda como na direita, utilizando um asterisco. Frases serão pesquisadas quando digitadas entre aspas e também podem ser truncadas: "Processamento de texto\*" recupera singular ou plural. As pesquisas podem ser limitadas a determinados campos ou formatos.

Na maioria dos sistemas de base de dados, o usuário precisa especificar com antecedência os campos que vão ser pesquisados e o sistema cria um índice invertido. Nesses casos, a pesquisa será processada com maior rapidez do que no PRO-CITE, mas o usuário perderá tempo e espaço na memória na criação e gravação do índice invertido. O PRO-CITE não cria índices com antecedência e ao pesquisar examina cada entrada seqüencialmente. Isso utiliza menos memória e a demora surge depois de solicitar uma pesquisa, enquanto o sistema percorre o arquivo item por item. Os arquivos pessoais de pesquisadores são relativamente pequenos, resultando em demoras de segundos ou poucos minutos. A preferência final do usuário entre as duas modalidades de pesquisa provavelmente dependerá da freqüência com que pretende recuperar a informação e da possibilidade de surgir grande variação nas estratégias de busca.

# 9 — ORDENAÇÃO DO ARQUIVO

Para ordenar entradas, o usuário especifica os campos, o número de caracteres e a prioridade relativa. Por exemplo, ordenar pelos campos "autor", "título" e "data", dando primeira prioridade ao autor, segunda prioridade ao título e terceira prioridade à data, considerando os primeiros 20 caracteres do campo de autor, os 30 do título e os quatro da data. O sistema cria um arquivo para registrar as instruções para ordenação. Este último é muito menor do que o arquivo principal porque registra somente os caracteres utilizados na ordenação e os números de registro. Esse procedimento oferece vantagens em relação ao dBASE, por exemplo, onde a criação de um arquivo ordenado exige um espaço livre na memória igual ao tamanho do arquivo original.

10 — INDEXAÇÃO

A indexação no PRO-CITE permite a geração de índices impressos, semelhantes aos que são

tradicionalmente utilizados na Biblioteconomia. O usuário seleciona os campos cujo conteúdo será indexado. Existem quatro tipos de indexação: é possível indexar o conteúdo total do campo ou palavras individuais. Também há indexação por termos, separados por barra diagonal, ou autores, separados por ponto e vírgula. O usuário especifica o número de caracteres a serem considerados. A saída pode apresentar uma referência bibliográfica completa abaixo de cada entrada do índice. Uma saída mais simples mostra somente o número de registro da entrada, em lugar da referência. Uma terceira alternativa apresenta uma simples lista de termos. As duas últimas alternativas são úteis na verificação e normalização de termos.

A velocidade da indexação varia não somente conforme o tamanho do arquivo e número de campos indexados, mas também conforme o número de caracteres especificado. Uma indexação utilizando 15 caracteres será processada com maior rapidez do que com 70 caracteres, o máximo. Mas os limites precisam ser fixados com cuidado. Indexando somente as primeiras seis letras, "biblioteca" e "bibliografia" serão considerados idênticos, e somente os primeiros seis caracteres serão impressos. O sistema também permite a utilização de um stoplist, ou lista de palavras comuns que serão ignoradas na indexação.

# 11 — OPÇÕES PARA SAÍDA

A saída dos dados no sistema PRO-CITE é controlada por dois elementos: os arquivos de pontuação e as opções específicas. A pontuação é registrada em arquivos especiais, enquanto as opções podem ser modificadas para cada saída. Essa combinação oferece grande flexibilidade. No PRO-CITE registra-se, em arquivos específicos, a pontuação a ser adicionada antes e depois do campo. Além de ponto, vírgula, parênteses etc., pode-se especificar que determinado campo comece numa nova linha, ou depois de uma linha em branco. Textos breves podem ser inseridos, por exemplo, cada anotação pode ser precedida por "Anotação".

Se o usuário não especificar um formato determinado, a apresentação dos dados seguirá as normas ANSI (American National Standards Institute). Trata-se do equivalente norte-americano da nossa ABNT (Associação Brasileira de Normas Técnicas), e a referência bibliográfica é bastante semelhante ás normas da ABNT; veja o exemplo em anexo. Os disquetes do PRO-CITE também incluem pontuação para vários sistemas utilizados nos Estados Unidos, incluindo Chicago, Turabian e MLA.

Esses fatores constituem uma diferença significativa em relação aos sistemas comerciais de bases de dados. Sistemas como o dBASE precisam de instruções complexas para conseguir uma saída semelhante a uma entrada bibliográfica, enquanto no PRO-CITE essa apresentação constitui a saída normal. Não é possível gerar uma saída em várias colunas no PRO-CITE; tampouco é possível somar ou tirar a média do conteúdo de campos numéricos, como faz o dBASE. O PRO-CITE é especificamente orientado para aplicações bibliográficas.

O usuário pode definir seus próprios arquivos de pontuação. Se um arquivo de pontuação não incluir instruções para determinado campo, esse campo não aparece; os campos podem ser apresentados em qualquer ordem na saída. A montagem de um arquivo de pontuação é simples. O usuário seleciona os campos de uma lista e digita a pontuação que deve aparecer antes e depois do campo. Os dados são apresentados em três colunas, pontuação anterior, nome do campo e pontuação posterior. Essa apresentação é extremamente clara e fácil de entender. Nesse ponto o PRO-CITE supera a maioria dos sistemas, onde as instruções para a saída são apresentadas como listas lineares de códigos e nomes de campo, de difícil compreensão.

As opções específicas são disponíveis através do cardápio principal e ocupam uma tela inteira com 37 alternativas. O primeiro grupo de opções permite abreviar a saída, omitindo resumos, números de registro etc. Outras alternativas numeram as páginas e/ou as referências e criam um título para a primeira página. Um terceiro grupo de opções fixa margens, número de caracteres por linha, espacejamento, linhas por página etc. Três tipos de saída são disponíveis. No mais simples, os resultados aparecem na tela, para fins de verificação. A saída mais comum seria uma bibliografia produzida na impressora do micro. Também é possível passar a bibliografia para um disquete, para posterior manipulação por um sistema de processamento de texto.

# 12 — OUTROS DISPOSITIVOS

Um pacote relacionado, PRO-SEARCH, ajuda o usuário a pesquisar bases de dados em linha, fazendo ligações, digitando senhas, entrando pesquisas elaboradas offline e armazenando os resultados. O tempo passado online e as conseqüentes despesas são minimizadas. O downloading, a retirada de informações de bases de dados de grande porte para posterior

manipulação pelo PRO-CITE, enriquece os recursos do usuário sem a necessidade de digitação.

As versões recentes do PRO-CITE utilizam extensivamente janelas e listas de autoridade. Por exemplo, ao solicitar uma saída utilizando um arquivo de pontuação que não o do ANSI, o sistema oferece ao usuário uma lista de todos os arquivos de pontuação disponíveis. Listas de autoridade podem ser criadas para dados repetitivos. Por exemplo, é possível carregar uma lista dos termos válidos para indexação; os termos podem ser transferidos para os campos utilizando flechas e teclando "Enter".

# 13 — CONCLUSÕES

O PRO-CITE constitui um sistema gerenciador de bases de dados bem elaborado e poderoso que oferece várias vantagens:

1. Facilidade de uso. Qualquer pessoa, mesmo com um mínimo de experiência de microcomputadores, consegue utilizar o PRO-CITE em pouco tempo sem a ajuda de analistas de sistema.

2. Formatos preestabelecidos. O pacote de software já inclui formatos apropriados para todos os tipos de material bibliográfico em uso corrente.

3. Facilidade na entrada de dados. Qualquer texto pode ser gravado em qualquer campo. Os dados podem ser transferidos de um campo para outro e mesmo de um formato para outro.

4. Orientação bibliográfica. Os sistemas de bases de dados geralmente visam fins comerciais, mas o PRO-CITE atende especificamente às necessidades bibliográficas.

5. Produção de bibliografias. O sistema gera referências bibliográficas e produz bibliografias.

6. índices. O PRO-CITE gera índices semelhantes aos que são tradicionalmente utilizados na Biblioteconomia.

7. Economia de memória. O sistema não reserva espaço na memória para caracteres em branco, não cria arquivos invertidos e utiliza arquivos ordenados de tamanho pequeno.

8. Arquivos de pontuação. A apresentação adotada torna essas instruções fáceis de entender e modificar.

9. Segurança. A falta de energia prejudica unicamente a digitação no registro corrente; o arquivo continua seguro.

Entre as desvantagens do sistema podemos citar:

1. Preço. O mercado principal para esse sistema é constituído por pesquisadores da América do Norte; em termos brasileiros o preço do pacote, US\$ 395.00, é bastante alto.

2. Pouco difundido no Brasil. Trata-se de um sistema caro, protegido contra cópia, sem documentação em português ou distribuidor no Brasil, e com poucos usuários potenciais no país.

3. Sistema pessoal. O pacote de software visa principalmente o usuário pessoal; tem grande relevância para o bibliotecário, mas não visa operações em bibliotecas.

4. ABNT. O pacote produz as saídas para a apresentação de bibliografias na América do Norte, mas ainda não gera o formato ABNT. A montagem de um arquivo de pontuação para esse fim não parece uma tarefa difícil, aliás.

O objetivo principal do PRO-CITE é funcionar como uma central bibliográfica para o pesquisador ou professor, organizando arquivos bibliográficos pessoais e produzindo bibliografias. O PRO-CITE demonstra um desempenho excelente para esses fins. Geralmente seria utilizado individualmente, mas pode também ser oferecido através de um Instituto de Pesquisa ou Centro de Documentação. Por causa do seu preço elevado, essa alternativa seria mais comum no Brasil. Não se trata de um sistema de automação de biblioteca, mas teria utilidade sobretudo em centros de documentação que precisam gerar bibliografias impressas utilizando referências bibliográficas. Visto que faz pesquisas seqüencialmente, tem valor onde os usuários solicitam uma variedade de buscas, cuja natureza dificilmente pode ser prevista. Uma combinação do PRO-CITE com seu sistema de pesquisa online, PRO-SEARCH, pode oferecer grandes vantagens para centros de documentação que precisam pesquisar bases de dados á distância e divulgar os resultados em forma impressa.

#### REFERÊNCIAS BIBLIOGRÁFICAS

 $1$ CDS/ISIS Mini-Micro Version, release 1.0: introductory guide, Paris, Unesco, 1986. 196p.

- $\mathfrak{p}$ 
	- JONES, Edward. dBASE III Plus: guia do usuário. São Paulo, McGraw Hill, 1987. 432p.

4

MANSON, Pat. Microcomputer systems for libraries: the current state of the art. Its News, Londres, (7): 3-12, Sep. 1986.

- 5<br>MORALES, Domingo A. *Evaluation of commercial* microcomputer software for use with bibliographic information systems. Ottawa, 1984. (34p.) Trabalho apresentado ao "Meeting on Microcomputers and Bibliographic Information Systems in Latin America: problems, experience and projections", Santiago, Chile, 1984.
- 6 PRO-CITE: user manual; version 1.3. Ann Arbor, Personal Bibliographic Software Inc., 1987. 400p.

#### **PRO-CITE: A SOFTWARE FOR** BIBLIOGRAPHIC **DATABASES MANAGMENT**

#### ABSTRACT

Examines PRO-CITE, a software package used for bibliographic files which offers ready-made formats for bibliographic and audiovisual materials and is menu-based extremely easy to use. Includes examples of output.

#### **ANEXOS**

#### **CARDÁPIO PRINCIPAL**

A tela principal do PRO-CITE é da seguinte forma:

PRO-CITE 1.3 Database: B.7LP83 246 Records 246 Selected

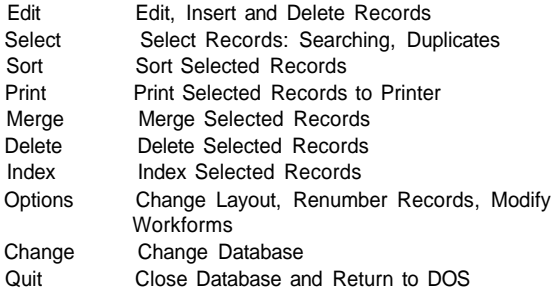

As informações são fáceis de entender. A tela foi gerada pela versão 1.3 do PRO-CITE; a base de dados em uso é chamada LP83 e está localizada no drive "B". Esta contém 246 registros e todos são selecionados, ou seja, se uma bibliografia for impressa, todos serão incluídos. Os comandos principais são, em português:

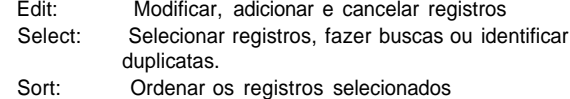

<sup>2</sup> JACSO, Peter et alii, Micro-CDS/ISI: a bibliographic information management software from Unesco, Microcomputers for Information Management. Oxford, 3(3): 173-98, Sep. 1986.

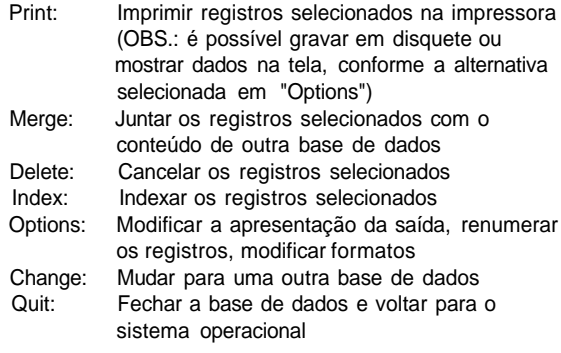

Os comandos podem ser iluminados utilizando as flechas de direção para selecionar o comando iluminado apertando "Enter". Alternativamente, digitar a letra escrita em maiúsculo.

#### **TELA DE EDITORAÇÃO**

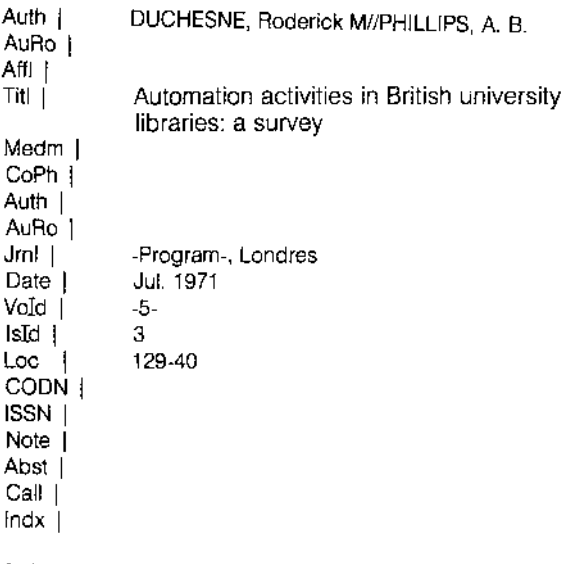

[ Journals - Long ] Selected [ 13 ]

#### Next | Prev | Insert | Print | Edit | Jump | Workfm | Exit |

A coluna da esquerda comporta os códigos dos campos enquanto a maior parte da tela está reservada para os dados digitados pelo usuário. As linhas na borda inferior destinam-se à informação adicional e aos comandos. Os códigos mnemônicos são facilmente compreensíveis; no exemplo, dados foram registrados nos campos:

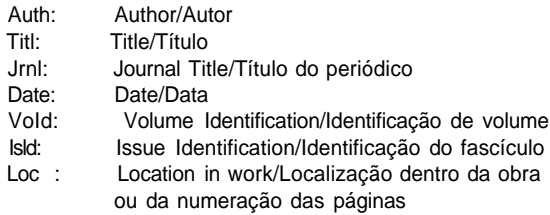

Outros códigos podem ser compreendidos de imediato; ISSN; Note; Abst; Abstract/Resumo. Outros são de uso

ocasional, por exemplo: Affl: Affiliation/Laboratório ou Instituto de Pesquisa onde o autor trabalha. Existem dois grupos de campos para o autor, permitindo entradas analíticas e para monografias. Na borda inferior, o sistema informa que os dados estão registrados no formato completo para periódicos (Journals — Long). A entrada foi selecionada, ou seja, será incluída se uma bibliografia for solicitada. A entrada é número 13 na base de dados.

A linha inferior mostra os comandos:

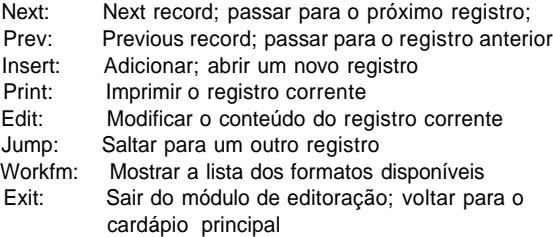

No exemplo, observar que o sistema automaticamente insere um ponto depois do conteúdo do campo do autor; por este motivo, para entrar PHILLIPS, A. B. não é necessário digitar o ponto depois do B. Sinais tipográficos passam á impressora instruções para sublinhar o nome do periódico e o número do volume.

#### **AMOSTRA DE UMA BIBLIOGRAFIA GERADA** PELO **PRO-CITE**

<sup>1</sup> DUCHESNE, Roderick M; PHILLIPS, A. B. Automation activities in British university libraries: a survey. Program, Londres; Jul. 1971; 5(3) : 129-40.

- 2<br><sup>-</sup> FERRACIN. *Ana Maria et alii.* Nível de automação das bibliotecas do Recife; estudo preliminar. In: ENCONTRO NACIONAL DE BIBLIOTECONOMIA E INFORMÁTICA 2 Anais...; 26 a 31 de outubro de 1986; Brasília. Brasília: ABDF; 1986: p. 195-204.
- 3 LODDO, Maria Eliza Nogueira & CAVALCANTI JÚNIOR, Affonso Celso de Hollanda. Subsistema de Administração de Bibliotecas — SABI. In: ENCONTRO NACIONAL DE BIBLIOTECONOMIA E INFORMÁTICA, 2, Anais...; 26 a 31 de outubro de 1986; Brasília. Brasília: ABDF; 1986: p, 301-25.
- 4 MATTHEWS, Joseph R. Growth & consolidation: the 1985 automated library system marketplace. Library Journal, New York; 1 Apr. 1986; 110(6): 25-34.
- 5 MCCARTHY, Cavan Michael. The automation of libraries and bibliographic information systems in Brazil. Loughborough, Inglaterra; 1982: 323p. Note: Tese de Ph. D.
- 6 MCCARTHY, Cavan Michael. Direções no ensino de automação em bibliotecas: a definição de estratégias para uma época de mudança. Recife; 1986: 21 p. Trabalho apresentado ao Primeiro Congresso Nacional do Ensino de Biblioteconomia e Ciência da Informação, Recife, 24 a 28 de fevereiro de 1986.

- 7 PASQUARELLI, M. Luiza Rigo [and others]. Banco de dados bibliográficos do Sistema Integrado de Bibliotecas da Universidade de São Paulo. In: ENCONTRO NACIONAL DE BIBLIOTECONOMIA E INFORMÁTICA, 2, Anais...; 26 a 31 de outubro de 1986; Brasília. Brasília: ABDF; 1986: p. 131-9.
- 8 ROBREDO, Jaime. Panorama dos planos e projetos de automação das bibliotecas universitárias brasileiras. In: SEMINÁRIO NACIONAL DE BIBLIOTECAS UNIVERSITÁRIAS, 2, Anais...; 1981; Brasília. Brasília; 1981: p. 155-90.
- 9 WALTON, Robert A. The 1986 automated system marketplace: new perspectives, new views. Library Journal, New York; 1 Apr. 1987; 112(6): 36-43.

Esta bibliografia foi produzida pelo pacote PRO-CITE utilizando o arquivo de pontuação do ANSI, o equivalente norte-americano da ABNT. O objetivo principal da bibliografia é demonstrar aspectos relevantes do sistema PRO-CITE. Por esse motivo, sua apresentação não segue rigorosamente as normas do ANSI, nem as da ABNT, mas um meio-termo entre as duas. Em alguns casos, para fins de demonstração, informações semelhantes são apresentadas de forma diferente.

O sistema do ANSI é normalizado e apropriado para informações automatizadas. Campos semelhantes utilizam a mesma pontuação: o sistema sempre imprime ponto e vírgula antes da data, dois pontos antes da paginação, tanto para monografia como para artigo de periódico. As informações são sempre apresentadas na mesma ordem, por exemplo: a data é sempre inserida antes da paginação. Isso facilita muito a montagem de um sistema automatizado, mas pode parecer estranho à primeira vista para pessoas acostumadas ás normas brasileiras. A ABNT coloca a data antes da paginação para monografia, mas adota a ordem inversa para artigo de periódico.

A margem direita não é justificada, conforme prática norte-americana. Sistemas de base de dados geralmente justificam somente a margem esquerda do texto. A ANSI não inclui um campo para a cidade de publicação de periódico, como rezam as normas brasileiras. Mas se essa informação for inserida no campo do título do periódico, a saída é idêntica á norma brasileira.

O mesmo "jeitinho" pode ser utilizado em outras situações: os dados "In: ENCONTRO NACIONAL DE BIBLIOTECONOMIA E INFORMÁTICA, 2, Anais.;" foram

digitados num único campo. Dessa forma, a saída segue as normas brasileiras. Ao solicitar certos tipos de pesquisa será necessário lembrar que "In:" foi inserido antes do título do congresso. Da mesma forma, o "p." antes da paginação dos trabalhos apresentados em congresso foi também inserido manualmente.

Na quinta entrada, a anotação foi digitada no campo das anotações; o sistema imprime automaticamente "Note:" antes da anotação. Para fins de comparação a anotação da sexta entrada foi digitada no campo do resumo, saindo sem nenhuma observação anterior. O leitor atento da tela de dados apresentada, terá notado duas barras diagonais separando os nomes dos autores (DUCHESNE, Roderick M//PHILLIPS, A. B). Quando a bibliografia é impressa, estas barras são substituídas por';". A vantagem é que o sistema trata o conteúdo deste campo como dois nomes separados, como se fossem registrados em dois subcampos. Se esta apresentação de co-autores não é aceitável, o sistema pode produzir uma saída semelhante à da ABNT, como na terceira entrada. Aqui os nomes ligados por "&" foram digitados no campo de autor, exatamente na forma em que vão aparecer na bibliografia. Atende-se á ABNT mas perde-se na recuperação; ao formar um índice somente o primeiro nome será levado em conta.

Um caso semelhante ocorre nas entradas de números 7 e 2. Na sétima entrada, quatro barras diagonais foram digitadas depois do nome do autor; o sistema automaticamente insere "[and others]" na bibliografia, Na segunda entrada, as palavras "et alii" foram digitadas no campo do autor como se fossem prenomes. Graças a isso, a segunda entrada segue as normas da ABNT.

O usuário do PRO-CITE pode montar seus próprios arquivos de pontuação, o que permite criar automaticamente muitos dos efeitos que foram gerados manualmente nestes exemplos. Dessa forma, a apresentação final pode ser idêntica, ou quase idêntica, às normas da ABNT.

#### Outras observações

O pacote foi montado em vários microcomputadores nacionais, sem dificuldades significativas. É importante iniciar o micro utilizando um arquivo de configuração que fixa valores específicos para os "BUFFERS" e "FILES". Outros sistemas de base de dados fazem exigências semelhantes. O PRO-CITE precisa de um disco rígido para manipular um arquivo de tamanho significativo, mas funciona bem em equipamento com dois drives. Funciona, aliás, melhor em dois drives do que muitos outros pacotes. O arquivo de ordenação é de pequeno porte e os programas do PRO-CITE só ocupam um drive, deixando o outro para a base de dados.